# **ДЪРЖАВЕН ЗРЕЛОСТЕН ИЗПИТ ПО ИНФОРМАЦИОННИ ТЕХНОЛОГИИ 20 май 2024 г. ПРОФИЛИРАНА ПОДГОТОВКА ВАРИАНТ 1**

**ЧАСТ 1 (Време за работа: 90 минути)**

# **Внимание! Полетата за отговори НЕ трябва да съдържат текстове или символи, които могат да доведат до нарушаване на анонимността на изпитната Ви работа!**

 $\mathbf{I}$ 

 $\overline{z}$ 

3

*За задачите от 1. до 15. включително изберете точно един от отговорите!* 

**1. В електронна таблица са записани резултатите от проведено писмено изпитване по информационни технологии. На резултатите на кой клас съответства диаграмата?**

- А) 9. клас
- Б) 10. клас
- В) 11. клас
- Г) 12. клас

**2. Във файл на Excel, състоящ се от три работни листа, можете да променяте данните само в колона А на втория лист. Kаква защита е приложена?**

- А) Целият файл е защитен
- Б) Работната книга е защитена
- В) Защитени са работните листове
- Г) Защитени са лист 1 и лист 3

 $\overline{A}$ Q waar  $\mathbf{z}$ ż  $\overline{z}$ 7  $\overline{z}$  $\leq$ 10. клас  $\overline{a}$  $\Delta$  $\mathbf{r}$  $\overline{5}$  $\overline{z}$  $\ddot{6}$ 11. клас  $\overline{2}$  $\overline{4}$  $\overline{\mathbf{g}}$  $\overline{a}$  $\overline{a}$ 12. клас s  $\overline{a}$  $\overline{3}$  $\overline{7}$  $\overline{\phantom{a}}$  $\mathbf{r}_i$  $\overline{a}$  $\overline{a}$  $10$  $11$  $12$  $13$  $1\overline{a}$ 15 31% 16  $17$  $18$ 19 20

 $\tilde{C}$ 

среден

 $cna6$ 

Количествен анализ

 $\mathbf{D}$ 

добър

 $A$ 

добър

отличен

**3. Коя от следните дейности е характерна за етапа на разработване на информационна система?**

- А) Анализиране на проблемите, които трябва да се решат посредством информационната система
- Б) Внасяне на промени в готовата информационна система
- В) Инсталиране на софтуерния продукт и първоначално зареждане на базата данни
- Г) Тестване на софтуерните компоненти поотделно и след интеграция, като се проверява дали се реализират правилно заложените функционалности

**4. Изискванията какви данни да се съхраняват, какви операции да са възможни и какви ограничения да има за данните в една информационна система се наричат:**

- А) Нефункционални изисквания
- Б) Необходими роли в информационната система
- В) Функционални изисквания
- Г) Изисквания за защита на данните

### **5. Част от цифрова камера, съставена от една или няколко лещи, които фокусират образа върху матрица, се нарича:**

- А) обектив
- Б) визьор
- В) фокус
- Г) лента

### **6. При трасиране на растерно изображение във векторно, то се записва:**

- А) във векторен формат
- Б) във видео формат
- В) в растерен формат
- Г) в текстов формат

### **7. Как се нарича процесът на преобразуване на непрекъснат аналогов сигнал в импулси?**

- А) Квантуване
- Б) Дискретизация
- В) Дигитализация
- Г) Експонация

## **8. Как се нарича видеопродукцията, която използва колекция от снимки, за да предаде информация за конкретно събитие, което се случва на определено място?**

- А) Видеорепортаж
- Б) Фоторазказ
- В) Видеоинтервю
- Г) Образователен видеоклип

# **9. Коя организация се занимава със стандартизиране на потребителски интерфейси?**

- А) World Wide Web Consortium(W3C)
- Б) International Organization for Standardization (ISO)
- В) Unicode Consortium
- Г) Internet Assigned Numbers Authority (IANA)

### **10. Коя от абревиатурите e съкращение на система за управление на уеб съдържание:**

- А) CSS
- Б) CMS
- В) CSA
- Г) CMM

### **11. Кое от определенията е валидно за "бисквитка"?**

- А) Текстов файл, който се изпраща на устройството на потребителя при посещаване на сайт
- Б) Малко графично изображение, което изследва активността на потребителя
- В) Технология за криптиране на данни
- Г) Програма, която обхожда уеб пространството

### **12. На екип от софтуерна компания е възложено да създаде архитектурата на софтуерен продукт. На кой основен етап се намира изпълнението на проекта?**

- А) Изследване и планиране
- Б) Проектиране
- В) Изпълнение
- Г) Оценка

### **13. Какво определя разрядността на централния процесор/CPU?**

- А) Брой тактове в секунда
- Б) Брой ядра
- В) Брой битове, обработвани едновременно
- Г) Брой нишки

**14. Един от принципите, които трябва да се спазват, за да се гарантира сигурността на компютърната система е ограничаване на достъпа до определени сайтове (limit access). Как се постига той?**

- А) Чрез използване на защитна стена
- Б) Чрез потребителско име и парола
- В) Чрез използване на сертификати
- Г) Чрез криптиране на данни

### **15. Според закона за авторското право и сродните му права от закрила на авторското право върху даден софтуер НЕ може да се ползва:**

- А) изходния код
- Б) обектния код
- В) подготвителната проектна дейност, която може да доведе до създаването на програма
- Г) функционалността или идеите, стоящи в основата на софтуера

*Отговорите на задачите от 16. до 25. включително запишете в полетата за отговори под задачата!*

**16. В диаграмата са представени данни от Евростат за потреблението на интернет в домакинствата в балкански държави за последните три години. В полето за отговори срещу (1), (2) и (3) запишете:**

- **(1) За коя година е най-високата стойност?**
- **(2) За коя държава е най-високата стойност?**
- **(3) Нарастваща или намаляваща е тенденцията за 2023 г.?**

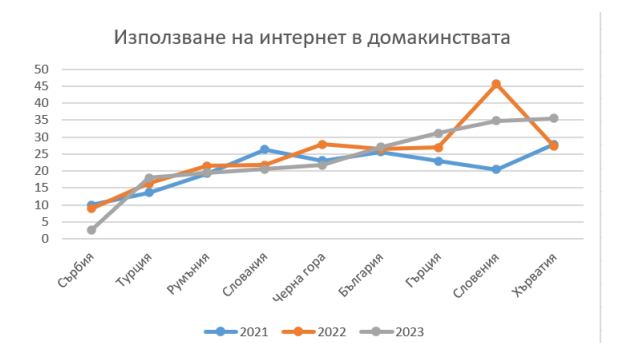

**17. Създадена е електронна таблица за пресмятане стойността на функцията:**

$$
y = \begin{cases} x + a, & x < 0 \\ x + b, & x \ge 0 \end{cases}
$$

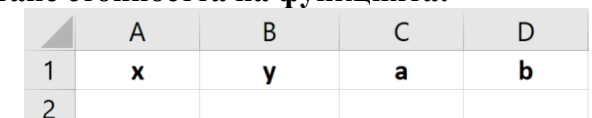

**В клетки A2, C2 и D2 са въведени стойности съответно за х, а и b. В полето за отговори запишете условна функция за изчисляване стойността на у в клетка В2.**

**18. Дадена е таблица с данни за класовете от 8 до 12 клас и техните извинени и неизвинени отсъствия. В полетата за отговори срещу Rows, Columns и Values напишете имената на колоните, които ще използвате, за да обобщите данните, както е показано в таблицата по-долу.**

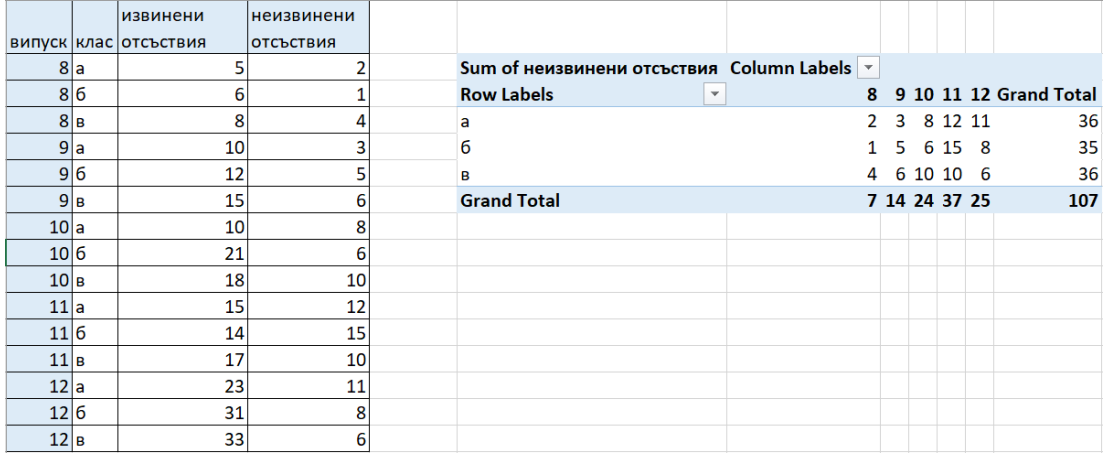

**19. В полето за отговори запишете основните типове връзки между таблиците в една релационна БД?**

**20. Разполагате с данните в следните свързани таблици за отчитане на разходите на вода в кубици на абонати от инкасатори.** 

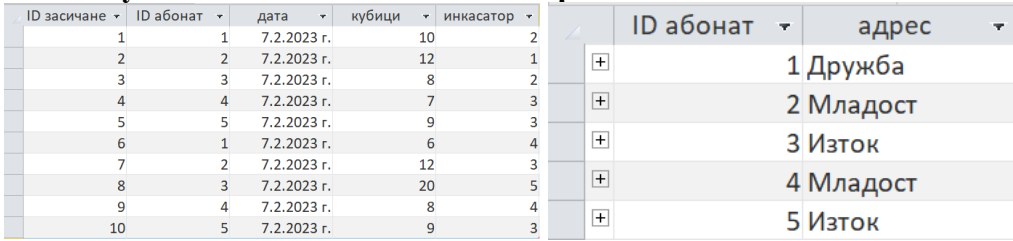

Какви ще са критериите за полета "адрес", "кубици" и "ID-инкасатор" в следната заявка, **ако трябва да се изведат адресите на абонатите от Младост с потребление над 10 кубика, отчетени от инкасатор 1? В полето за отговори запишете имената на трите полета и срещу тях запишете отговорите.**

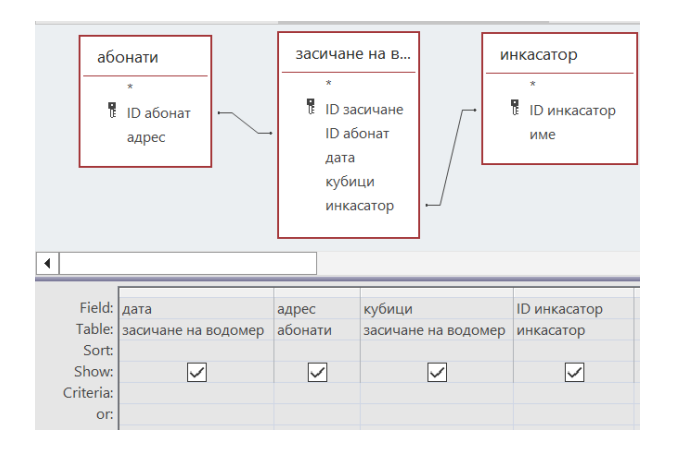

**21. В полето за отговори срещу (1), (2) и (3) напишете коя конструктивна операция е използвана за създаването на обекти, визуализирани на изображението в програма за векторна графика.**

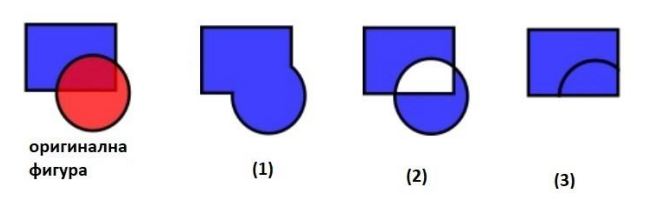

### **22. В полето за отговори срещу (1), (2) и (3) запишете етапите при проектиране на мултимедийно приложение.**

В мултимедийно приложение създаването на сценарий е една от основните дейности от етапа на (1) ……………....

Процесът, при който се описват всички функции, които ще изпълнява даден продукт е част от етапа на (2) ……………....

Изборът на подходящи технологии за реализация на мултимедиен продукт е част от етапа на (3) ……………....

### **23. В полето за отговори срещу (1), (2) и (3) запишете липсващите думи в следния текст:**

……........ (1) се състои от име на протокол, име на домейн и път до директория. Системата, с чиято помощ се осъществява преобразуването на имената на сайтовете в IP адреси се нарича ……........ (2).

Уникален адрес на хост, чрез който той се идентифицира пред останалите компютри в мрежата се нарича ……........ (3)

### **24. В полето за отговори срещу (1), (2) и (3) запишете липсващите тагове и атрибути в HTML кода, така че да се визуализира форма с текстово поле за въвеждане на име, което има дължина 30 знака.**

<(1) .................. method="post"> Име: <input (2) .................. name="name" (3) .................. maxlength="35"></br></br> <input type="submit" value="Изпрати"> </form>

- **25. За да се направи оценка на сайт, съдържащ материали за подготовка на ДЗИ, са изследвани:**
- **(1) брой на посетители, скорост на зареждане, независимост от операционни системи и браузъри**
- **(2) визуалното представяне, лесна навигация, привлекателност**
- **(3) обективност и актуалност на материалите, цитирани източници**

В полето за отговори срещу (1), (2) и (3) напишете коя характеристика на сайта изследва всяка група от посочените показатели.

# **ДЪРЖАВЕН ЗРЕЛОСТЕН ИЗПИТ ПО ИНФОРМАЦИОННИ ТЕХНОЛОГИИ 20 май 2024 г. ПРОФИЛИРАНА ПОДГОТОВКА ВАРИАНТ 1**

### **ЧАСТ 2 (Време за работа: 150 минути)**

*Файловете с отговорите на задачите от 26. до 28. включително, качете в изпитната система като спазите указанията в условието на задачата!*

# **Внимание! Имената на работните файлове, които прикачвате в изпитната система НЕ трябва да съдържат текстове или символи, които могат да доведат до нарушаване на анонимността на изпитната Ви работа!**

26. В училище се провеждат избори за ученически парламент. За целта, на три места в училището са поставени кутии, в които всеки ученик може да гласува за един от кандидатите. За отчитане на резултатите се използва електронната таблица Choices.xlsx. В нея са създадени четири работни листа: "Кандидати", "Кутия 1", "Кутия 2", "Кутия 3".

В работен лист "Кандидати" са данните за: номер на кандидат, клас, паралелка, име. Работните листове "Кутия 1", "Кутия 2", "Кутия 3" съдържат данни за броя на гласовете, намерени във всяка от кутиите, записани срещу номера на кандидата.

Създайте нов работен лист с име "Резултати", който да съдържа таблица с колони "№ на кандидат", "Клас", "Паралелка", "Име", "Кутия 1", "Кутия 2", "Кутия 3", "Общо". Попълнете номер на кандидат и прехвърлите останалите данни като използвате вградена функция.

В колона "Общо" изчислете общия брой точки за всеки кандидат. В клетката под последния резултат сумирайте всички гласове.

В нов работен лист "Резултати по класове" създайте обобщаваща таблица на резултатите по класове. Сортирайте тези резултати низходящо по брой гласове. Създайте обобщаваща диаграма от тези данни. На диаграмата добавете заглавие "Резултати от изборите за УП по класове" и заглавия на осите: по хоризонтала "Клас", а по вертикала "Брой гласове".

Ученическият парламент се състои от 10 ученици. Това са: тези, които са събрали най-много гласове от всеки клас (5-ти, 6-ти и т.н.) и двама, които се нареждат на второ място от класовете класирани на първите две места. Отстрани на таблицата в работен лист "Резултати" направете списък на тези ученици, който да включва име и клас. Списъкът да бъде сортиран по класове.

Защитете:

- работните листове "Кутия 1", "Кутия 2", "Кутия 3" с пароли съответно "box1", "box2",  $, box3"$
- данните от колони "Кутия 1", "Кутия 2", "Кутия 3" и "Общо" от работен лист "Резултати" с парола "results".

# *Запазете файла с име it\_20.05.2024\_ zad26. xlsx и го прикачете в изпитната система.*

27. Като използвате папката с ресурсни файлове *Image\_flyer* изгответе флаер със софтуер за растерна графика на тема "Здравословно хранене".

- 1. Основни характеристики на флаерa:
- Размер А5 (148 mm x 210 mm), портретна ориентация;
- Фоново изображение текстура от ресурсните файлове с размер: ширина: 148,00 mm, височина: 210,00 mm;
- В горната част на листа, добавете правоъгълник с размер: ширина: 130,00 mm; височина: 65,00 mm, запълнен с линейно преливане (градиент) – цвят отгоре # FFFFFF, отдолу прозрачно.
- 2. Съдържание:
- Текстове:
	- "С какво се храним?" шрифт: Bookman Old Style Semi-Bold, цвят: # DB1A21, размер 42 pt, добавен филтър за сянка, позиция: в горната част на флаера;
	- "ЗДРАВЕ" шрифт: Bookman Old Style Semi-Bold, цвят: #13972A, размер: 40 pt, позиция: в долната част на флаера.
- Основно изображение:
	- Композиция съставена от четири изображения, централно разложена.
- 3. Изисквания:
- Текстовете да са с посочените цветове и местоположение.
- Прецизно премахване на фоновата част от избраните изображения.
- Всяко изображение да е поставено в отделен слой, именуван по подходящ начин.
- Да се спазват принципите за баланс при композирането на обектите.

Запишете готовия флаер под името Health:

- със стандартното разширение на програмата, с която работите.
- с разширение png.

*Прикачете в изпитната система двата файла в общ архив с име it\_20.05.2024\_ zad\_27.zip*

28. Като използвате CSS за вътрешно описание на стиловете и използвате изображенията и текстове в предоставената папка *Resources*, създайте уеб страница за представяне на различните видове пчелен мед.

Следвайте предоставения по-долу схематичен дизайн (wireframe):

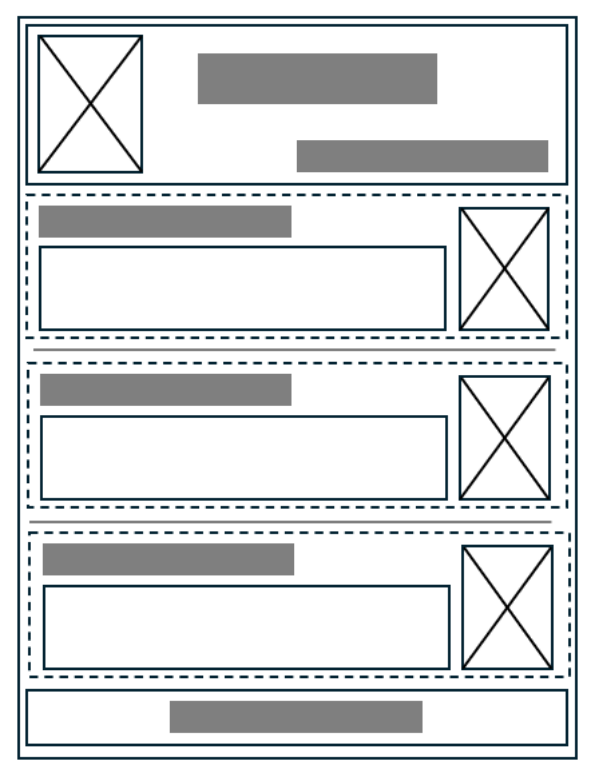

- 1. Страницата да е със ширина 1000 px и шрифт Verdana
- 2. Горната част на сайта (header) съдържа:
	- логото в лявата част
	- Заглавие МЕДЕН РАЙ: центрирано, с цвят #df1d01 и размер на символите  $34px$
	- Навигация с три връзки, долу вдясно на header-а
	- Височината на горната част е 250 px
	- Фон: #fce7ab
- 3. С пунктир са означени три еднакво оформени секции с различни изображения (bee1.png, bee2.png, bee3.png), заглавия и текст, разделени с хоризонтална линия помежду си:
	- Заглавията са с цвят: #1 acce8 и размер:  $24px$
	- Размерът на текста в параграфите е 14px. Оформлението е показано в текстовия файл. Цвят на текста в параграфите #c68c15
	- Изображенията са подравнени вдясно на секциите
	- За фон на секциите използвайте изображението: bg.png
- 4. Навигацията в горната част е с текст: Нектарен мед Манов мед Натурален мед, като всяка връзка води към една от секциите с пунктир. Оформлението на връзките е:
	- Размер на символите: 18 px
	- Цвят на връзката:  $\#1$  acce8
	- Без подчертаване
- 5. Най-долу е секция с оформление:
	- Центриран текст: "Медът е полезен за вашето здраве" с цвят #df1d01 и размер на символите - 18px
	- Фон: #fce7ab

*Създайте архив, включващ създадената страница и използваните изображения, с име it\_20.05.2024\_zad\_28.zip и го прикачете в изпитната система.*

# **МИНИСТЕРСТВО НА ОБРАЗОВАНИЕТО И НАУКАТА**

# **ДЪРЖАВЕН ЗРЕЛОСТЕН ИЗПИТ ПО ИНФОРМАЦИОННИ ТЕХНОЛОГИИ**

# **20 май 2024 г.**

# **ПРОФИЛИРАНА ПОДГОТОВКА**

# **ВАРИАНТ 1**

Задача от 1. до 15. ключ с верните отговори

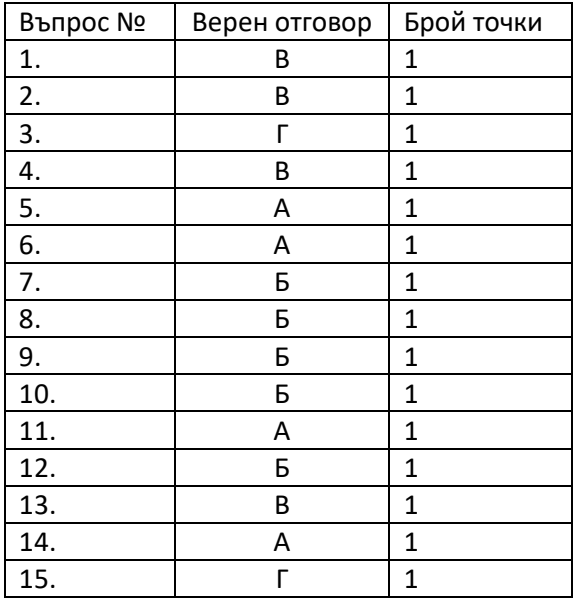

## **16. – 3 точки**

Примерно решение:

- 2022
- Словения
- Нарастваща

### **17. – 3 точки**

Примерно решение:

 $\bullet$  =IF(A2<0;A2+C2;A2+D2)

### **18. – 3 точки**

Примерно решение:

- Rows: клас
- Columns: випуск
- Values: неизвинени отсъствия

### **19. – 3 точки**

Примерно решение:

- едно към едно; едно към много; много към много
- 1:1; 1:N; N:M

### **20. – 3 точки**

Примерно решение:

- адрес: Младост
- кубици: >10
- ID Инкасатор: 1

### **21. – 3 точки**

Примерно решение:

- $\bullet$  (1) Обединение/Union 1 точка
- (2) Изключващо ИЛИ/Изваждане/ Exclusion 1 точка
- (3) Разделяне/ Division 1 точка

### **22. – 3 точки**

Примерно решение:

- (1) Планиране
- (2) Проектиране
- (3) Разработване

### **23. – 3 точки**

Примерно решение:

- 1. URL адрес (Uniform Resource Locator).
- 2. Система за имена на домейните (Domain Name System, DNS).
- 3. IP адрес

### **24. – 3 точки**

Примерно решение:

- (1) form
- (2) type="text"
- (3) size="30"

### **25. – 3 точки**

Примерно решение:

- (1) Достъпност
- (2) Дизайн
- (3) Съдържание

Критерии:

**26. – 15 точки** 

#### Примерно решение:

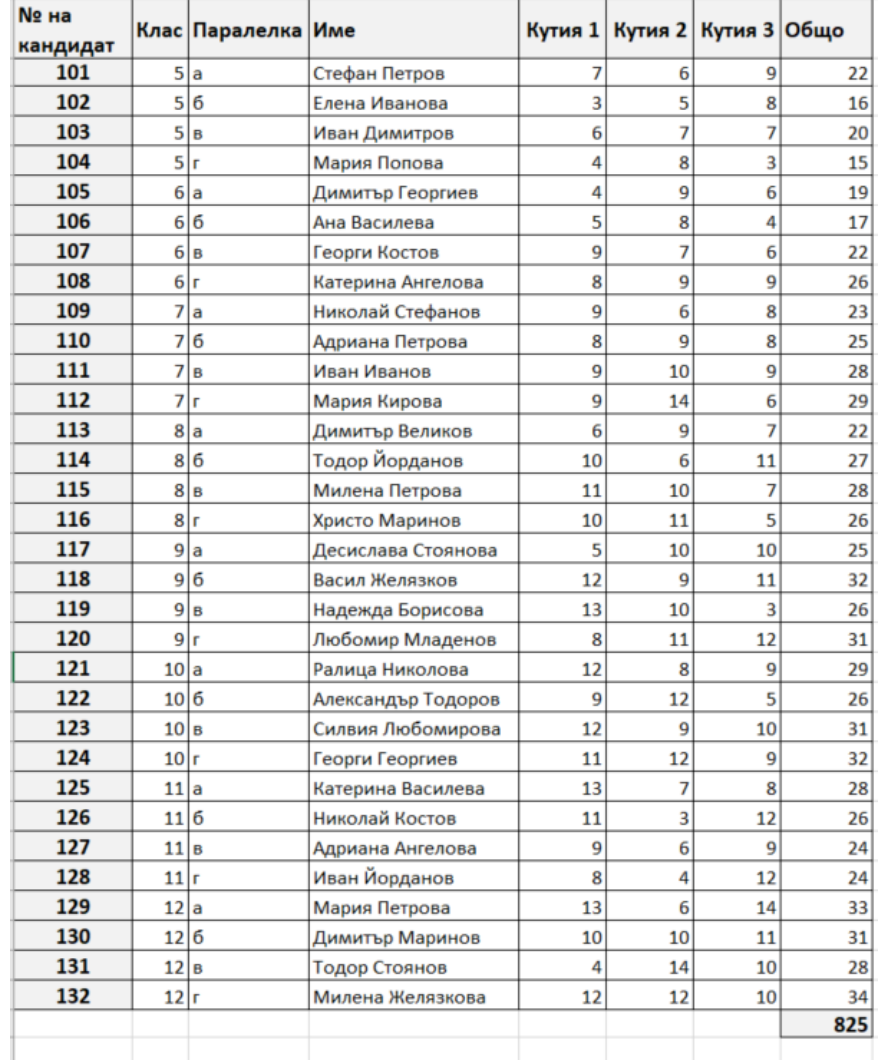

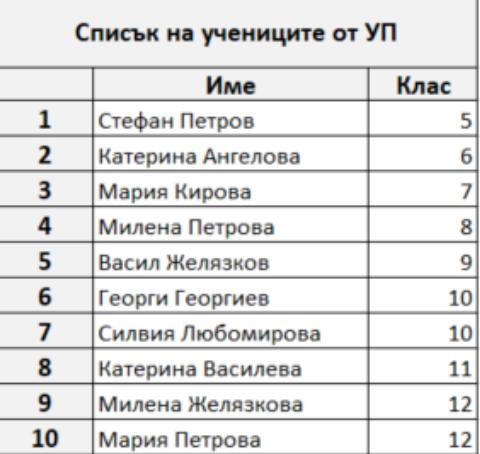

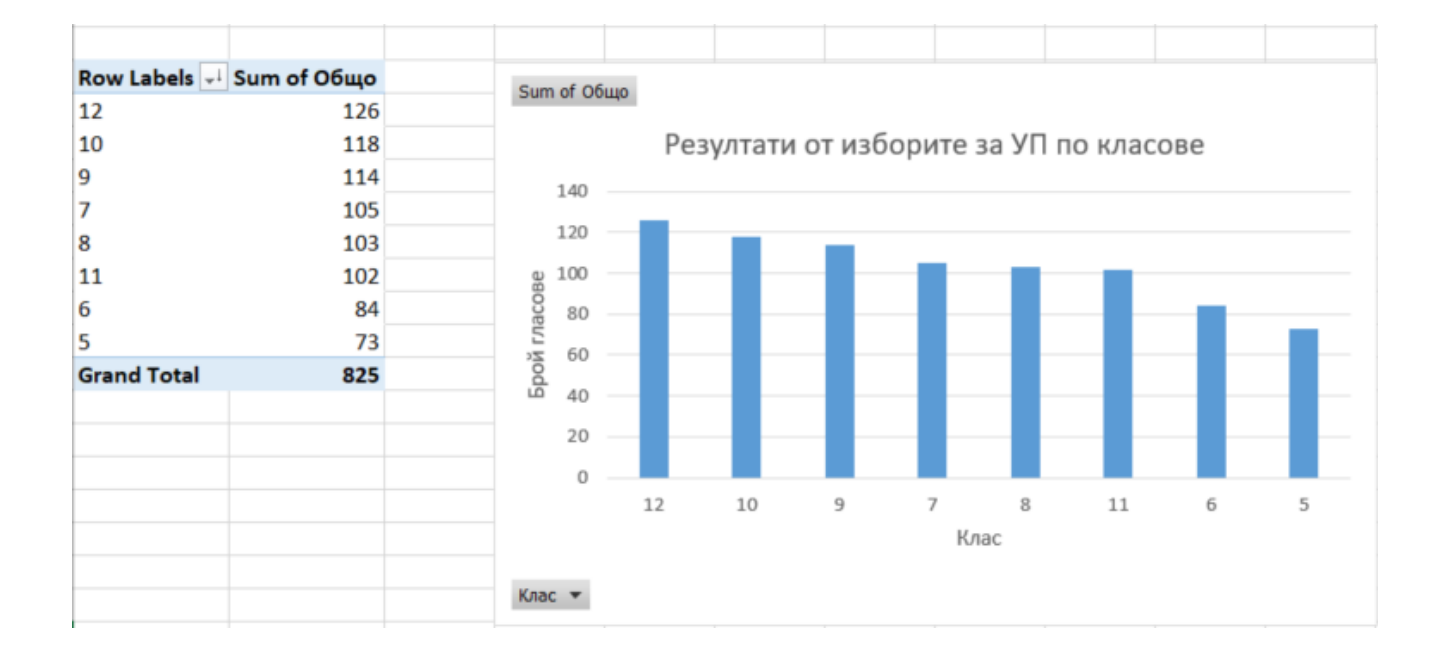

### 27. 20 точки

Примерно решение:

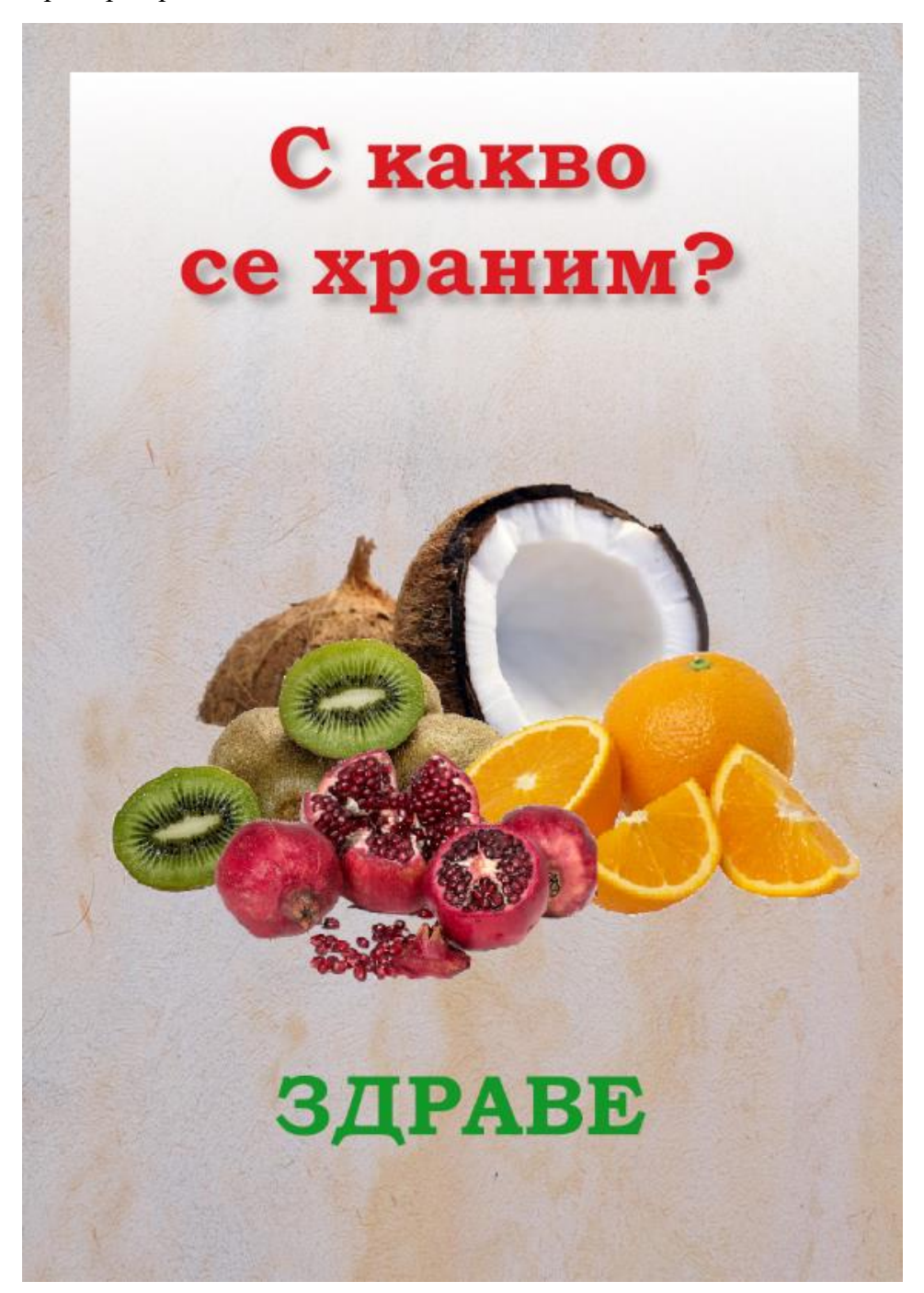

### 28. - 20 точки Примерно решение:

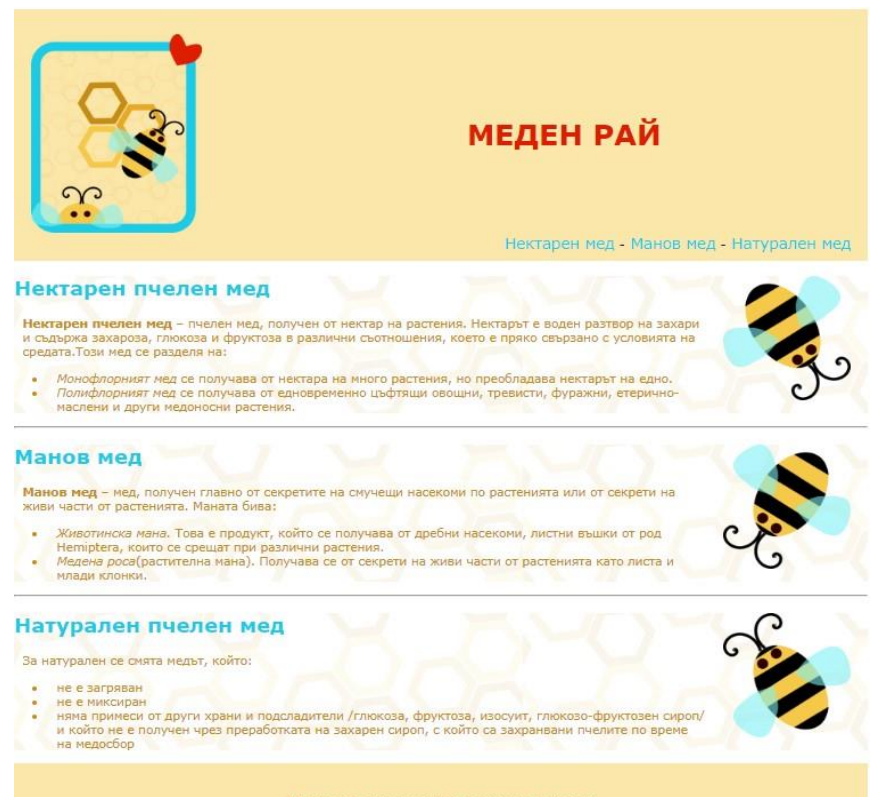

Медът е полезен за вашето здраве